# **Pocket Transitional Manager**

Sudha Gidamallanavar
PG Student
Department of MCA
KLE Institute of Technology, Hubballi-30

Prof. Jayasheela D K
Assistant Professor
Department of MCA
KLE Institute of Technology, Hubballi-30

## **Abstract**

The Pocket Transitional Manager application is built on android platform. This app is for maintaining records of expense and balance information. The balance amount is that hard cash i.e. how much you amount you are having in your hand that amount is added into balance. The expense is that how much amount you are spending on different items. This app provide functionalities like adding expense details, adding balance amount, displays expense amount and expense list, displays balance amount and added balance amount, adding images of bills which related to the expense details, creating backup files of expenses and imported if they are deleted and so on. The each functionality requires the different activity where the required data to be inputted and the results are achieved. The user will add the expense details like category and amount how much it cost and the date is recorded in the expense list from the expense activity. The expense list is displayed and it can be displayed based on the date which user requires. The expenses are not only added or displayed but the information about the total expense amount and the remaining amount is displayed and this information is shared from one user to other. The user can add or view the images of bills from the image gallery. The balance amount is added and viewed by the user.

Keywords- Expense, Balance, Categories, Images, Backup

#### I. Introduction

Now a day's android applications are widely used by many people for sharing information, business, communication, maintaining records, and etc. These applications can be used whenever they are in need of it.

"Pocket Transitional Manager" application is built on android platform. This app is about calculating expense and balance. This also maintain the records that for what purpose the money spent and what was the balance amount and remaining amount is left. This app can be used by person who does not know the accountancy like the ledger, closing amount, opening amount, etc.

This Pocket Transitional Manager app is useful for household people who maintain records how much they have spent money for what purpose like how much amount paid for electricity, water, house rent, and etc in a paper manually. Instead they can use this app for maintaining these all records, because no need to wait till they get paper and thinking that for which item they spent how much amount whether lost any amount or gave extra amount all these will be not be done.

This pocket transitional manager app is not only useful to maintaining records but through this app people can send SMS to other, which include information about the expense and balance information.

This Pocket Transitional Manager app will provide backup file which will be stored in their device or external memory. The backup option will help the user to get all his/her data to be stored and it will be in the form of file. This file contains the data stored in the app and if the app is deleted then the user data is not lost.

## II. PROPOSED SYSTEM ARCHITECTURE

In the existing system the records are maintained manually, using paper. The amount spent on item is written by remembering how much amount and where and to whom in a dairy or in a notebook. Now a day's everyone want to be fast and furious. Don't have time to maintain paper records. Our application will help such type of users to maintain day today's expenditure in a mobile like other applications built for maintaining electronic records in a various fields such as medical records[1], record of books in an educational institutions[2], products[3] etc.

The proposed system is about calculating the expense amount that spent on their expense and remaining amount with them. The expense is added by providing credentials like selecting category on which the amount spent and amount, which creates expense list. Through this expense list the total expense is collected and is reduced from the amount added and balance amount is shown. This application is also provide collecting the bills app by posting it in this app. Through this app the information about total expense amount and remaining amount can be via message. Backup can be created separately of expense list and balance list, where it helps to retrieve the data. The followings are the modules are used to implement this application.

- Expense
- Balance
- Image Gallery
- Backup

#### - SMS

The figure 1 shows the system architecture.

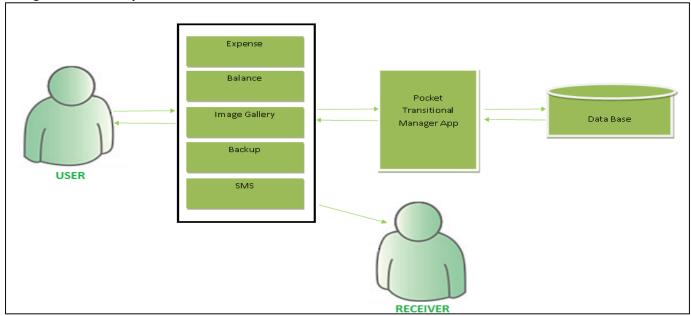

Fig. 1: System Architecture

### A. Expense

In this module the expense details are stored. The expense information like how much amount is spent on which item can be stored and that stored expense can be seen. If the amount is spent for an item and user want to add that transaction to expense list but user will not find that category then user can add different categories. The expense details like from which category the transaction is made and on which date and also how much amount the user spent on it, these information is stored.

#### B. Balance

In this module the balance amount is viewed to user. While entering the amount to balance the amount and the date is stored for further use. In this module the balance amount is added. The balance amount will change dynamically with respect to expense list. The balance amount that is added can be viewed by dates. The user can view the information about the deposit details easily through dates.

### C. SMS

In this module the user can send the information to other person through SMS. The message contains the information about the expense carried out and the remaining balance amount which the user wants to share. The information about the expense and balance details are retrieved from the expense and balance module where the total expense and total balance amount is there.

#### D. Image Gallery

In this module the user can add the images of expense bills if they want to them in a single place. So that helps user to get the bills details whenever they are need of it. The images are added with description of which bill or if they want to any description he can add it and that image with description is stored.

#### E. Backup

In this module the user will store the data from this app in another form. This backup file will be stored in external or internal memory of his/her device. This backup file can be further shared by the user.

## III. SYSTEM IMPLEMENTATION

Proposed system has been implemented as android application to support different activities of each user. The user need to install pocket transitional manager app apk file and there he need to provide some credentials like name, email id and currency. After registering he get into app and uses the functionalities. The functionalities use some data, how this data flows in this application is shown in below data flow diagram. The following figure 2 shows the data flow within the system.

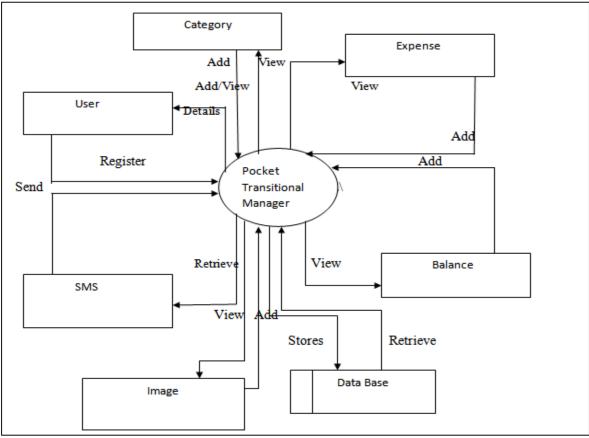

Fig. 2: Data flow diagram

Fig. 2 explains the flow of data within the system; the user will provide some information and that information or data is stored into application. The user can add the expense and balance amount details into the application and that data is retrieved by user from the application. The category is stored into application when it is added by the user and also retrieved from application. The expense details are added into application when it is added by user. The balance amount details are added into application when it is added by user. The user sends message to other by retrieving data from application.

## A. Software Application that Implements the Proposed Idea is Shown Below

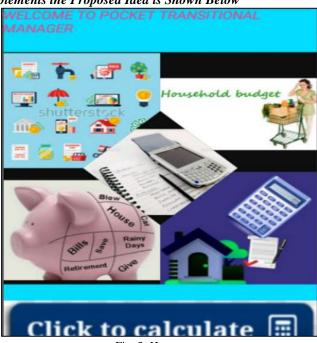

Fig. 3: Home page

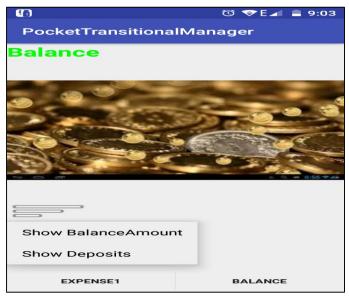

Fig. 4: Balance Activity Page

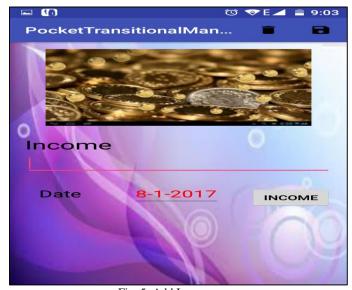

Fig. 5: Add Income page

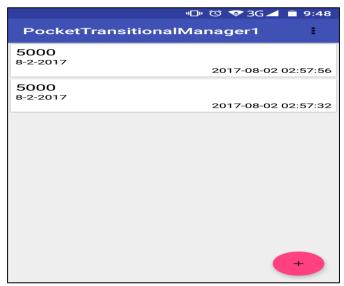

Fig. 6: Income list Page

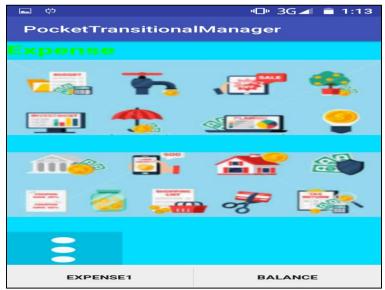

Fig. 7: Expense Activity Page

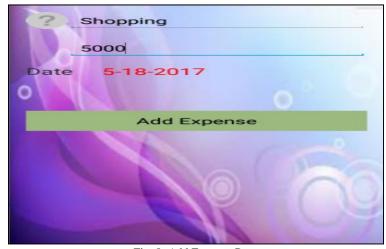

Fig. 8: Add Expense Page

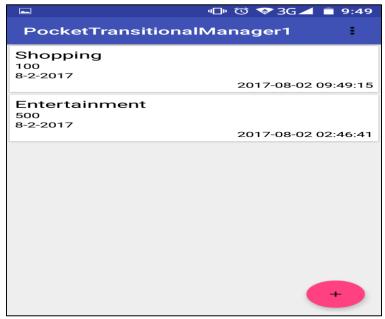

Fig. 9: Expense List Page

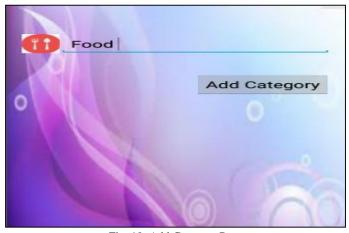

Fig. 10: Add Category Page

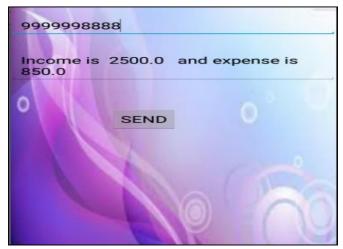

Fig. 11: Send SMS Page

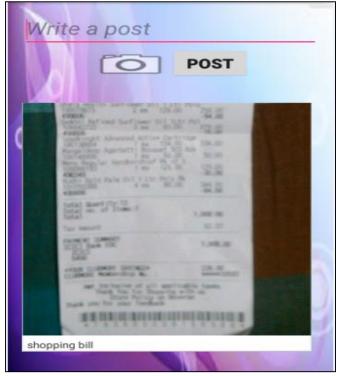

Fig. 12: Image Gallery Page

## IV. COMPARISON

There is one android application called "Pocket Account", which is used for the management of daily pocket money. It allows user to add and view expense details but not modified or replaced. Drawbacks of "My Pocket Account" are listed below

- The expenses and balance lists are not retrieved if they are lost or deleted.
- If the user wants to collect all expense images like bills are not uploaded.
- If the user want to share the details of expense and balance to other person it's not provided.

In our Application "Pocket Transitional Manager" we overcome the drawbacks of existing system by implementing them. The expense and balance are added and viewed and we can also modify the expense details and balance list. The expense details and balancing details can be retrieved if they are lost or deleted by creating backup separately. The images of bills are added if the user wants to maintain them in a single place by uploading into app. If the user wants to share the details to other person then they can share through SMS with data of expense amount and balance amount from database. The UI of our application is easy to access because we have used simple wording like expense and balance which can be easily understand by common people.

#### V. CONCLUSION

In this Pocket Transitional Manager app is developed for household people to maintain their daily expenses. This application provides features like adding the expenses, adding balance amount and viewing the details of expense and balance. The expenses are added by the user by selecting the category and writing amount. The Expense lit is update with the new expense entry by the user. The amount is added to balance and the total expense is subtracted by the balance amount and is displayed to the user. The information about the expense details and balance details are shared by the user to other user by sending the message. The information about expense and balance is not only added and display but we can add the images of expense like bills and with description. The backup of user data is created and is stored in the user device. That stored data is imported and is done when the data is deleted.

#### REFERENCES

- [1] Francois Andry, Lin Wan and Daren Nicholson," A Mobile Application Accessing Patients' Health Records Through A Rest API", HEALTHINF 2011 International Conference on Health Informatics.
- [2] Neelakandan.B, Duraisekar. S, Balasubramani.R, Srinivasa Ragavan.S, "Implementation of Automated Library Management System in the School of Chemistry Bharathidasan University using Koha Open Source Softwa", INTERNATIONAL JOURNAL OF APPLIED ENGINEERING RESEARCH, DINDIGUL Volume 1, No1, 2010
- [3] Doc. Ing. Naqib Daneshjo, "PRODUCTION MANAGEMENT SYSTEMS", Transfer inovácií 28/2013.

#### Reference Links

- [4] www.developer.android.com
- [5] www.mysqltutorial.org